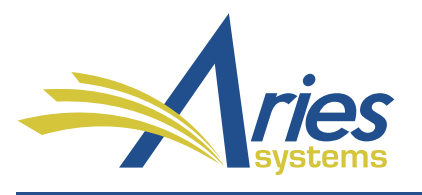

**Editorial Manager**®

**ProduXion Manager**®

Commerce Manager<sup>®</sup>

Editorial Manager/ProduXion Manager Version 15.0 General Release Notification Supplement – August 2018

# CONFIDENTIAL AND PROPRIETARY

Copyright © 2018, Aries Systems Corporation

This document is the confidential and proprietary information of Aries Systems Corporation, and may not be disseminated or copied without the express written permission of Aries Systems Corporation. The information contained in this document is tentative, and is provided solely for planning purposes of the recipient. The features described for this software release are likely to change before the release design and content are finalized. Aries Systems Corporation assumes no liability or responsibility for decisions made by third parties based upon the contents of this document, and shall in no way be bound to performance therefore.

## **General Enhancements**

## **RoleManager Permission: Assign Publisher Role**

In previous versions of EM, an Editor role with the Search People permission could assign Reviewer and Publisher roles to user records without restriction, while a RoleManager permission enabled publications to limit the ability to assign/change a user's Editor role.

New in EM 15.0, a RoleManager permission provides publications the same capability to limit an Editor role's ability to assign/change a user's Publisher role. This setting allows publications to restrict the assignment of Publisher roles, which could inadvertently grant users access to sensitive information.

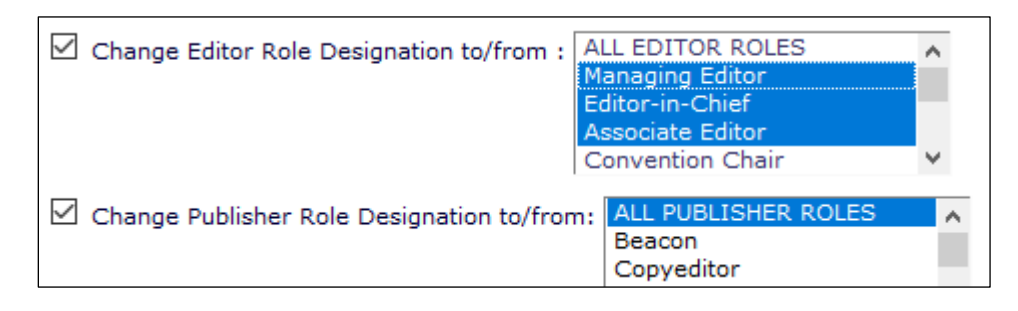

### **TO CONFIGURE:**

At rollout the permission is enabled if the role also has the permission, Change Editor Role Designation to/from, enabled. The permission is set with the ability to change ALL PUBLISHER ROLES. System administrators must reset the designated roles or uncheck the permission for any Editor roles that should have restrictions.

Go to RoleManager > Editor Roles. Select the applicable Editor role. On the Edit Role Definition page, go to Viewing and Editing People Data. The Change Publisher Role Designation permission can be limited by selecting roles in the drop-down list.